[设备部署方式](https://zhiliao.h3c.com/questions/catesDis/734) **[张新姿](https://zhiliao.h3c.com/User/other/50127)** 2021-06-19 发表

### 组网及说明

**1 配置需求或说明**

1.1适用产品系列

本案例适用于软件平台为Comware V7系列防火墙:本案例适用于如F5080、F5060、F5030、F5000- M等F5000、F5000-X系列的防火墙。

1.2配置需求及实现的效果

防火墙F100-A-G2双WAN口上网,WAN口1采用静态地址,地址为198.76.28.30 (运营商下一 跳198.76.28.29), WAN口2采用也采用静态地址, 地址为198.77.28.30 (运营商下一跳198.77.28.29)。 需要实现内网用户访问外网从WAN1口出去,当WAN1断掉切换到WAN2。

#### **2 组网图**

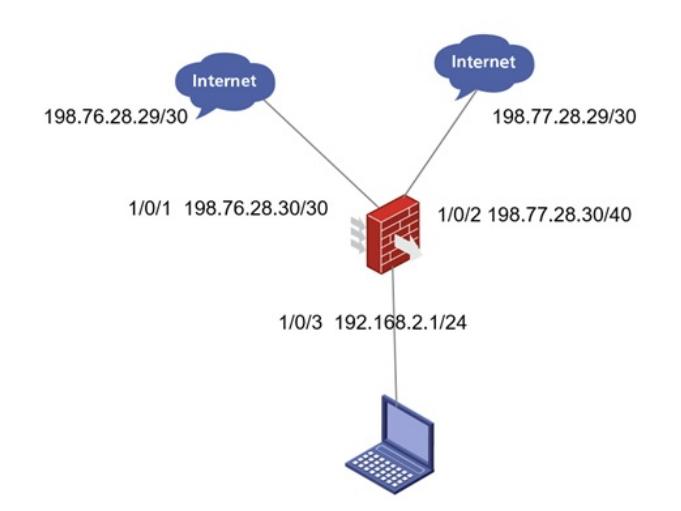

### 配置步骤

# **<sup>1</sup>配置步骤**

#### 3.1配置防火墙基本上网

# 外网接口G1/0/1配置运营商给的静态ip地址 interface GigabitEthernet1/0/1 ip address 198.76.28.30 255.255.255.252 nat outbound # 外网接口G1/0/2配置运营商给的静态ip地址 interface GigabitEthernet1/0/2 ip address 198.77.28.30 255.255.255.252 nat outbound # 内网接口G1/0/3配置自定义的内网静态ip地址 interface GigabitEthernet1/0/2 ip address 192.168.2.1 255.255.255.0 #将内网接口加入trust域 security-zone name trust import interface GigabitEthernet1/0/3 #将两个外网接口分别加入untrust1和untrust2域 security-zone name Untrust1 import interface GigabitEthernet1/0/1 security-zone name Untrust2 import interface GigabitEthernet1/0/2

#### #配置安全策略

security-policy ip rule 0 name trust-untrust (放通内网到外网的访问) action pass source-zone trust destination-zone untrust1 destination-zone untrust2 rule 1 name per-nqa (放通local安全域到外网探测地址114.114.114.114的访问,如不配置 则无法正常使用nqa探测外网地址) action pass source-zone local destination-zone untrust1 destination-zone untrust2 destination-ip-host 114.114.114.114

#### 3.2 配置链路检测

#创建管理员名为admin、操作标签为test的NQA测试组

[H3C]nqa entry admin test

#配置测试类型为ICMP-echo,ICMP-echo测试利用ICMP协议,根据是否接收到应答报文判断目 的端设备的可达性。ICMP-echo测试的功能与ping命令类似,但ICMP-echo测试中可以指定测试 的下一跳设备。在源端和目的端设备之间存在多条路径时,通过配置下一跳设备可以指定测试的 路径

[H3C-nqa-admin-test-icmp-echo] type icmp-echo 配置监测公网的任意地址如114.114.114.114等,这样就可以规避掉运营商本身出现网络故障的 风险 [H3C-nqa-admin-test-icmp-echo] destination ip 114.114.114.114 #配置测试组连续两次测试的时间间隔为3000ms [H3C-nqa-admin-test-icmp-echo] frequency 3000 #配置探测报文的下一跳IP地址,这个一般在探测的目的地址不是网关地址的时候建议配置,本 案例探测的目的地址是直连网关地址,可以不配置下一跳地址

[H3C-nqa-admin-test-icmp-echo] next-hop 198.76.28.29

#配置联动项1(连续失败3次触发联动)

[H3C-nqa-admin-test-icmp-echo] reaction 1 checked-element probe-fail threshold-type consecu tive 3 action-type trigger-only [H3C-nqa-admin-test-icmp-echo]quit #启动探测 [H3C] nqa schedule admin test start-time now lifetime forever #配置Track项1,关联NQA测试组(管理员为admin,操作标签为test)的联动项1 [H3C] track 1 nqa entry admin test reaction 1

#### 3.3配置静态路由

# 进入系统视图,配置两条默认路由,并且修改G1.0.2线路的默认路由优先级为80(默认路由优 先级为60,值越大优先级越低)。设备固定IP上网路由与Track项1关联,作为主用路由。实现正 常情况下流量全部从WAN1出去,链路出现故障时可切换到WAN2。

配置关键点<br>[H3C]ip route-static 0.0.0.0 0 198.77.28.29 preference 80

[H3C]ip route-static 0.0.0.0 0 198.76.28.29 track 1

# **<sup>1</sup>注意事项**

1 保存需要要提供国路由主备使用且备份,因此设置路由优先级,如果负载使用等价路由也可以分<br>1 保存需编示局 **流互審的效果,**只需将优先级设置一致即可

[H3C]save force 2、 双出口做NAT,需要将双出口加入不同安全域。

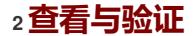